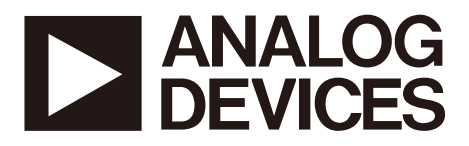

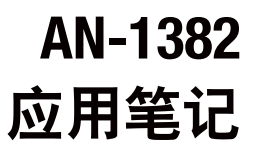

One Technology Way . P.O. Box 9106 . Norwood, MA 02062-9106, U.S.A. . Tel: 781.329.4700 . Fax: 781.461.3113 . www.analog.com

## **[ADP1055](www.analog.com/cn/ADP1055) EEPROM**编程

#### 作者:**Navdeep Singh Dhanjal**和**Subodh Madiwale**

## 简介

[ADP1055](www.analog.com/cn/ADP1055)提供其设置针对特定应用编程的寄存器图和 EEPROM。本应用笔记重点介绍对[ADP1055](www.analog.com/cn/ADP1055)进行编程的软 件程序。根据应用环境的不同,有些步骤(比如输入密码和 写入板设置)并非必需,可以跳过。

### 扫描**[ADP1055](www.analog.com/cn/ADP1055)**

[ADP1055](www.analog.com/cn/ADP1055)可以编程为对64个不同的设备地址进行反应,地 址范围为0x40至0x7F。这是通过把ADD引脚上的寄存器值 与寄存器0xD0中[5:4]位的值相加得到的。

- 从设备0x40开始,逐步递增,直到0x7F为止。
- 对于每个设备地址,请尝试从寄存器0xD0读取。
- 如果未收到确认,则[ADP1055](www.analog.com/cn/ADP1055)不存在于该设备地址处。
- 如果收到确认且寄存器0xD0中的[7:6]位返回数据 = 1, 则 [ADP1055](www.analog.com/cn/ADP1055)存在于该设备地址处。
- 当连接的[ADP1055](www.analog.com/cn/ADP1055)的设备地址已知时,请对面向该设备 的所有通信均使用这一个地址。

## 键控代码解锁与数据写准备

要对命令进行写操作,必须解锁设备,并将命令掩码编程 为写模式。

#### 更改键控代码密码

当设备由 ADI工厂发货时, 默认键控代码密码为 0xFFFFFFFF。编程结束时,强烈建议把键控代码更改为新 键控代码以保护知识产权。

要更改键控代码密码,请把四个字节的旧键控代码写入寄 存器0xD7(KEY\_CODE命令), 然后把四个字节的新键控代 码写入寄存器0xD7。

另外,为了进一步保护知识产权,在工厂出货时,即可写 入命令,以掩蔽某些或所有命令,从而保护它们,使其免 受意外写和故意读等操作的影响。

### 设备解锁

如果不需要更改键控代码,则可用默认值0xFFFFFFFF,通 过KEY\_CODE命令,以块写入方式把四个字节写入寄存器 0xD7,以解锁设备。接下来,对寄存器0xD7执行5个字节 的块读操作:前四个字节为密码,第五个字节为1。这样 可以确保设备解锁。

如果键控代码已更改,则用新的键控代码来解锁设备,其 方法与前面描述的,在不更改键控代码条件下解锁设备的 方法相同。

## 数据写准备

要启用对所有命令的读/写操作,对于每个字节,用数据 0xFF,以块写入方式把32个字节写入寄存器0xF4的 COMMAND\_MASK,从而启用对所有PMBus命令的读/写 操作。同时,对于每个字节,再用数据0xFF,以块写入方 式把21个字节写入EXTCOMMAND\_MASK(寄存器0xF5), 从而启用对所有特定制造命令的读/写操作。

#### **EEPROM**密码与解锁

当设备由ADI工厂发货时,默认EEPROM密码为0xFF。与 键控代码类似,为了保护知识产权,强烈建议在编程结束 时更改EEPROM密码。

#### 更改**EEPROM**密码

要更改EEPROM密码,先把旧密码写入寄存器0xD5,然后 把新密码写入寄存器0xD5。

#### 解锁**EEPROM**

如果不更改EEPROM密码,把0xFF写入寄存器0xD5两次, 以解锁EEPROM。

如果EEPROM密码已被更改,则用这个新密码来解锁 EEPROM,其方法是把新密码写入命令0xD5两次。要检查 EEPROM是否已经解锁,请从命令0xFE94进行一次字读取 操作;如果位15 = 1,则EEPROM已经解锁。

#### 保存数据与锁定**EEPROM**

要把数据保存至EEPROM并锁定EEPROM,请执行下列 步骤:

- 1. 向命令0x15执行一条发送命令,把命令中的数据上传至 EEPROM。
- 2. 等待50 ms,以便上传完成。

# AN-1382

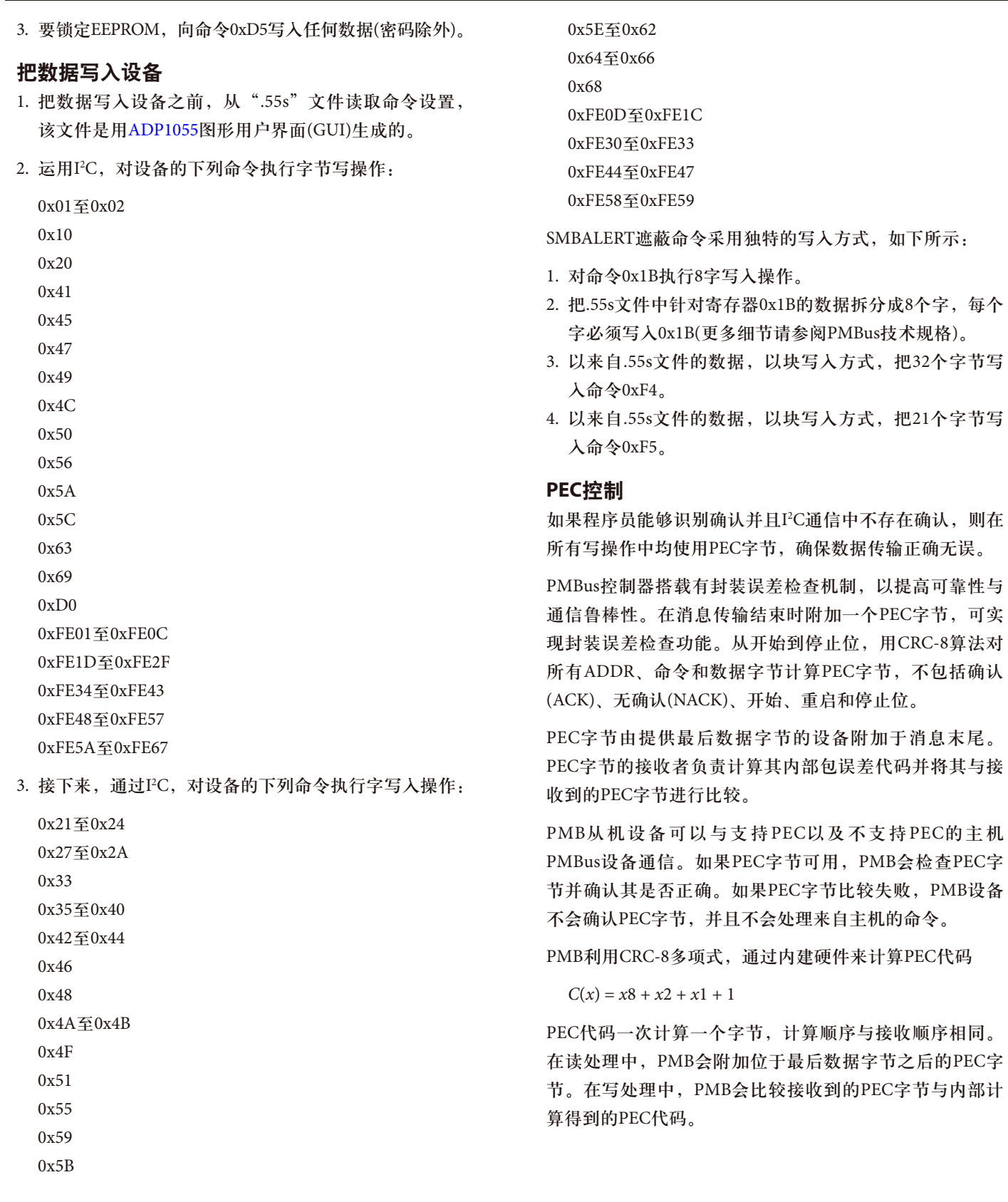

# AN-1374

## 板设置

.55s文件中的板设置用于确保ADP1055 GUI能正常工作。另 外,在评估流程中,这些设置存储在EEPROM的第5页 中。在独立模式操作中,设备不需要把这些板设置保存到 设备中。

要根据板设置中的寄存器值计算命令值,请按照图1中所 描述的示例步骤执行。

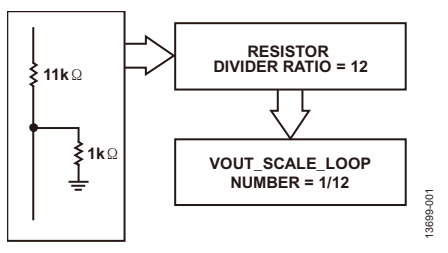

图1. 计算命令值

由于PMBus非常灵活,因此,多个不同的组合可能导致特 定组件的最终值相同。例如,在依据命令值计算板设置用 到的寄存器值时,如果所用组合太多,结果可能产生相同 的数值,如图2所示。

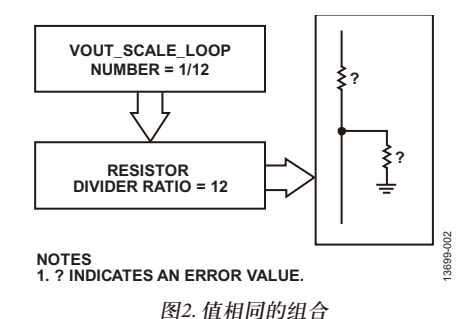

如果在生产过程中出现这种情况(如图2所示),则在连接设 备时,GUI会发出通知,称EEPROM的第5页中缺失板设 置。然后会发送一条提示消息,从.55s文件加载对应的板 设置(见图3)。

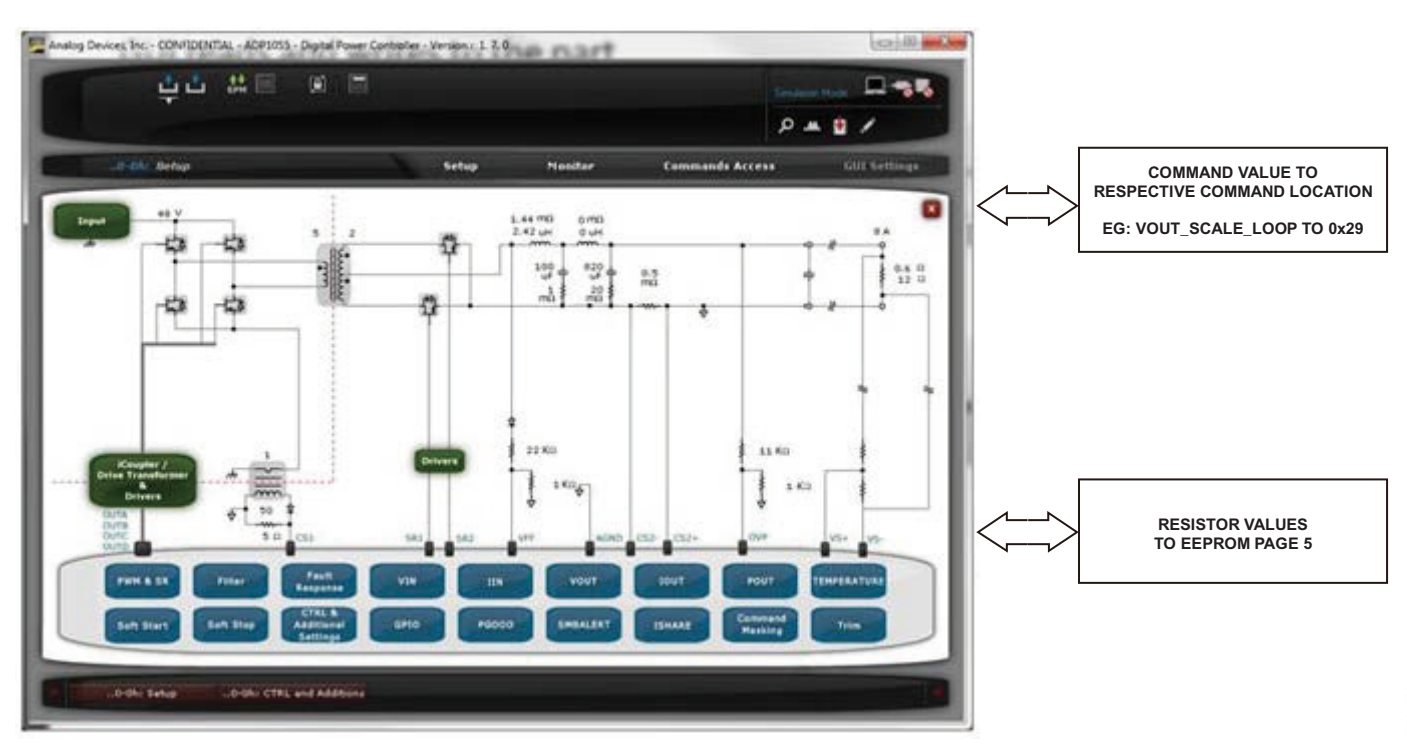

图3. ADP1055 GUI, 主设置窗口

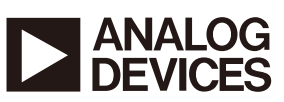

**©2015 Analog Devices, Inc. All rights reserved. Trademarks and registered trademarks are the property of their respective owners. AN13699sc-0-10/15(0)**

Rev. 0 | Page 3 of 3

www.analog.com

13699-003